## **Jak potvrdit účast ve finále matematické soutěže Pangea**

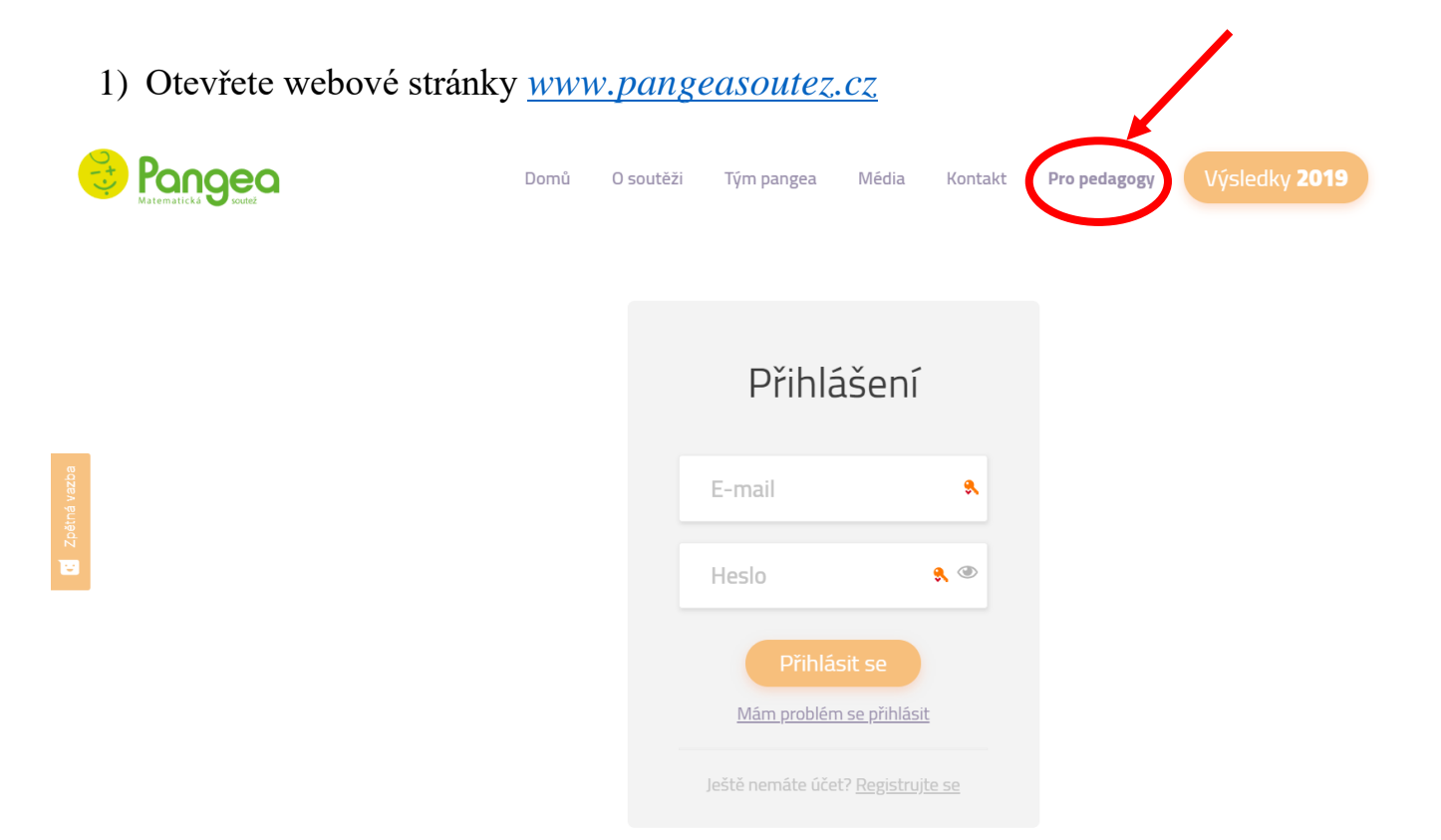

2) Po přihlášení (stejný email a heslo jako při registraci) klikněte na záložku Výsledky školy.

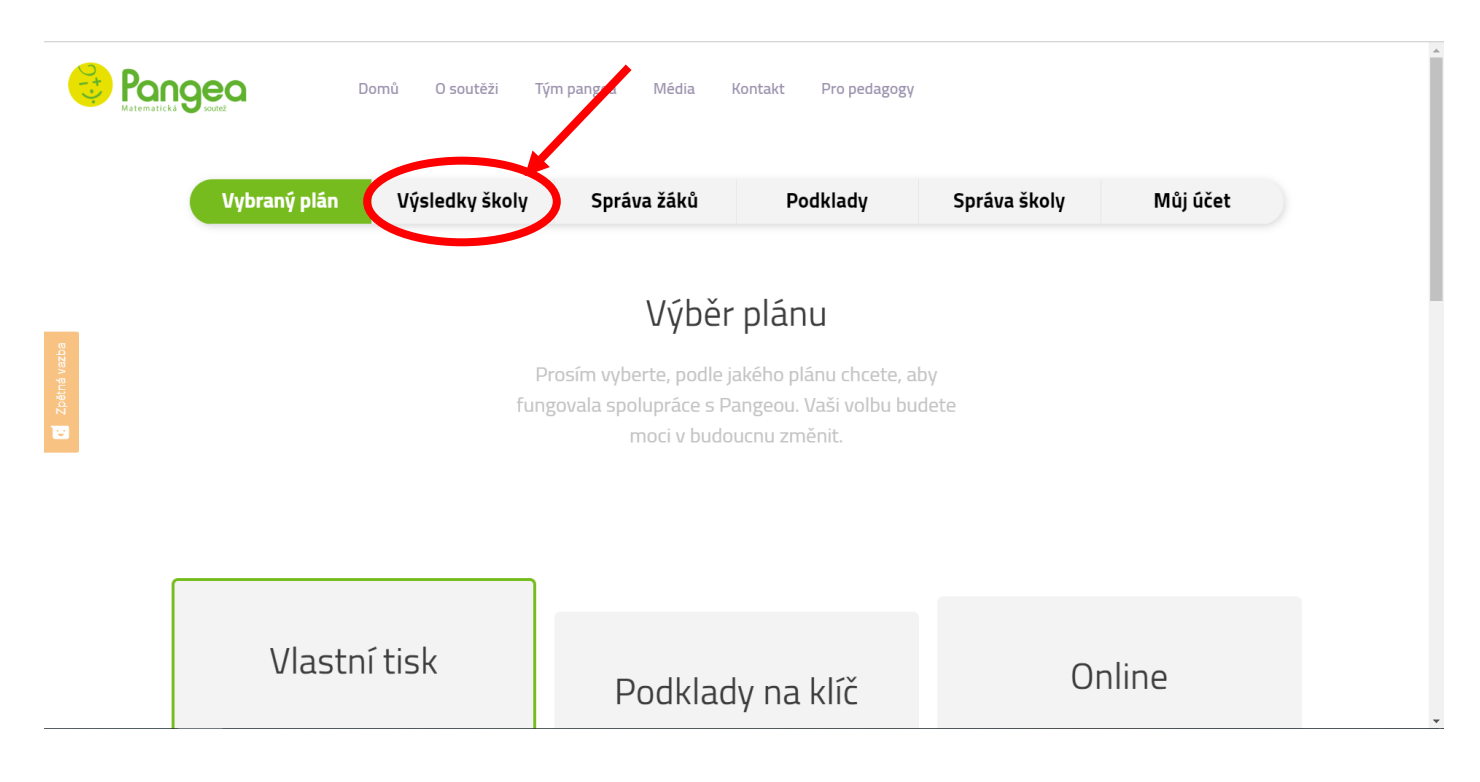

3) Klikněte na záložku Finalisté.

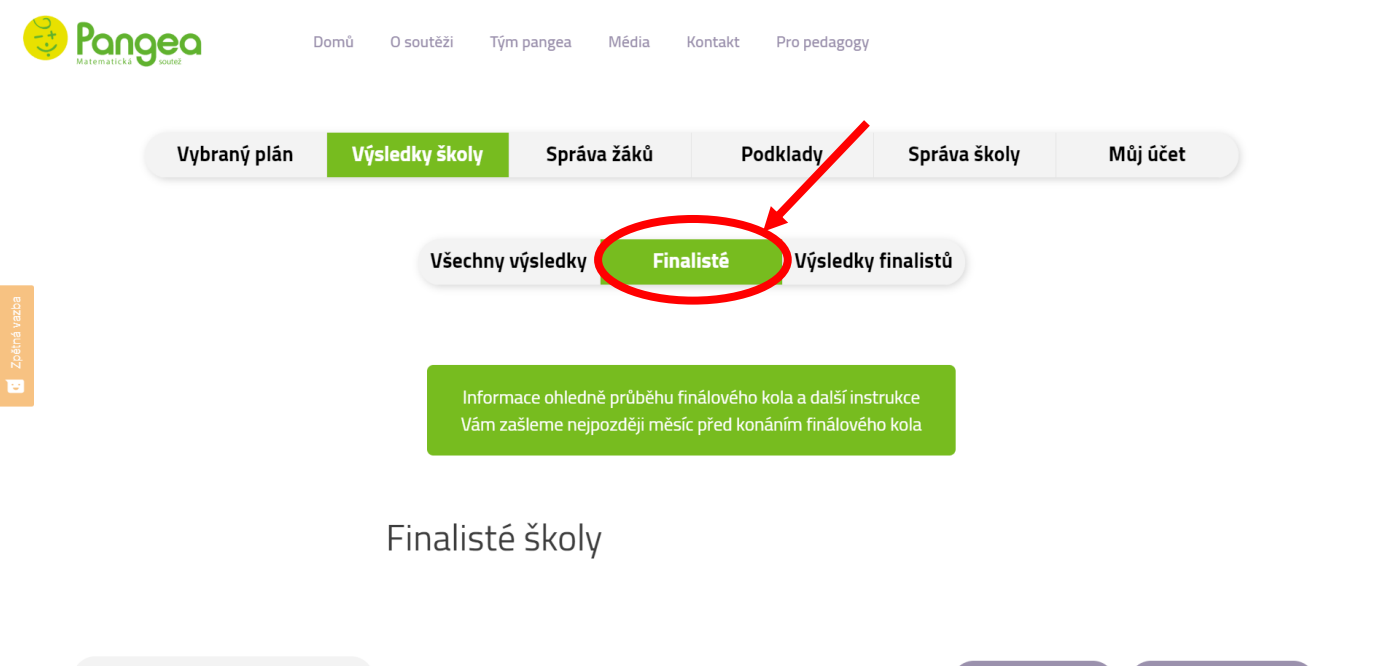

4) Účast potvrdíte kliknutím ve sloupečku Změna účasti na Potvrdit účast.

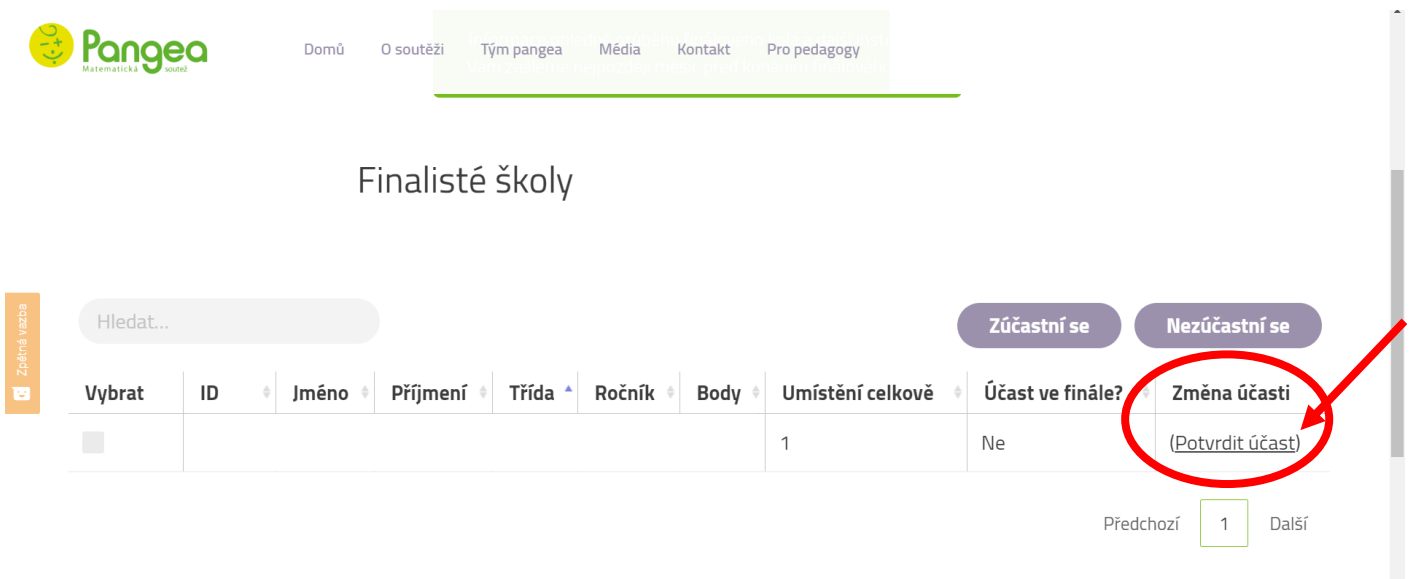

5) Celý řádek s údaji žáka poté zezelená, což znamená, že je jeho účast potvrzena. Každý žák je potřeba potvrdit zvlášť. Pokud by si žák účast rozmyslel, stáčí kliknout na Zrušit účast.

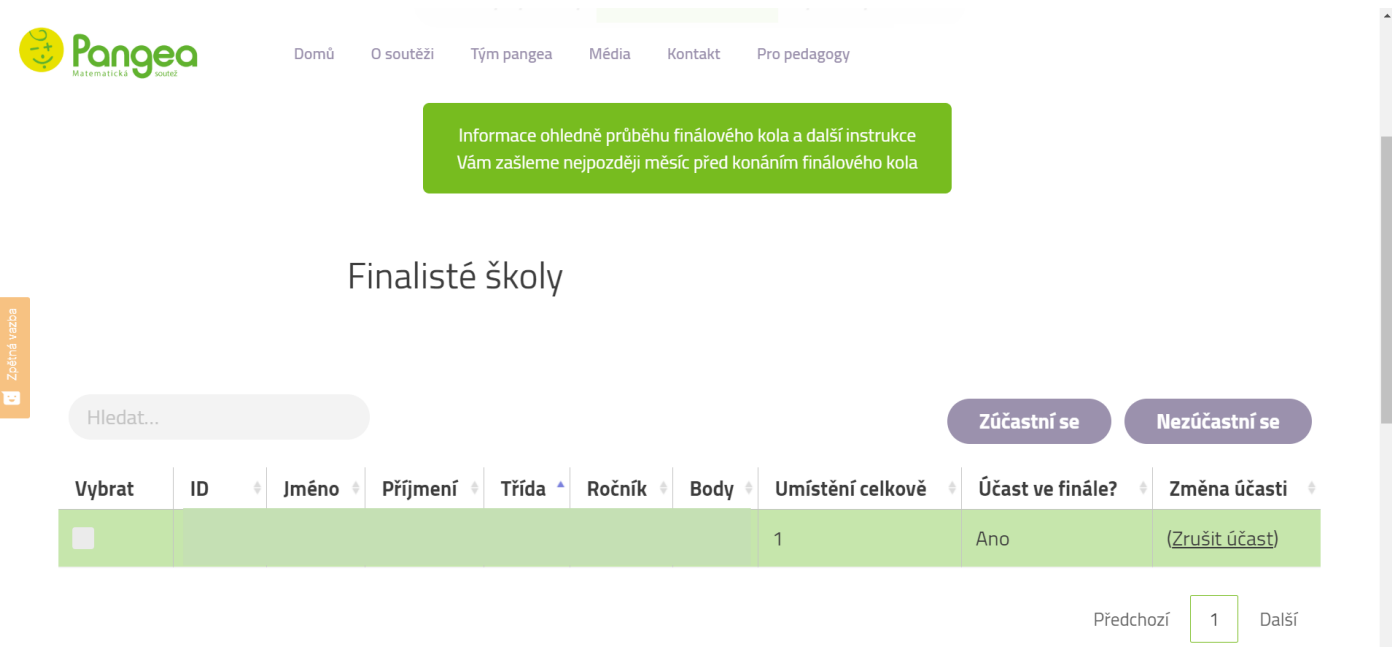